## 学生补申领火车票优惠卡、申请修改火车票优惠区间站 办理流程

一、办理要求

学生因为正确填报火车乘车区间站或申请修改火车票优惠区间站,需按要在教务系 统申请维护好火车票区间站,待审核通过后方可持学生证到教务处学籍科办理。

二、办理时间

每学期第六周和十五周集中办理,其他时间不予办理。

三、火车票优惠区间站维护操作说明

1、学生登录教务系统,进入学生个人信息维护页面

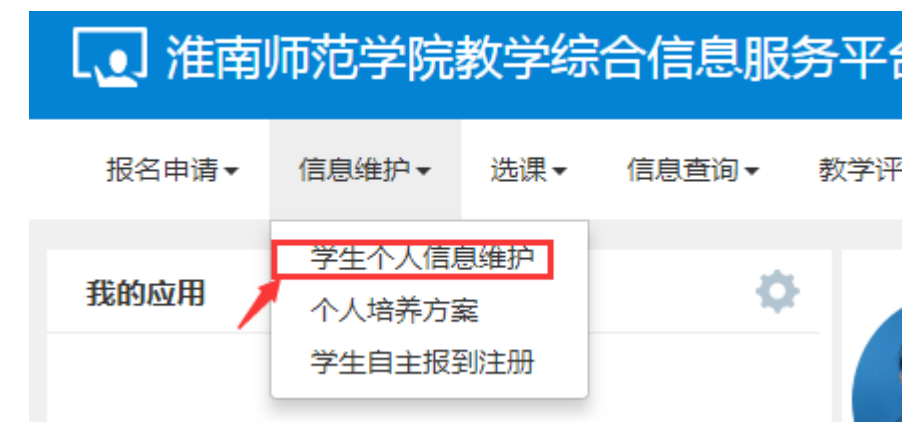

2、在申请修改个人信息页面中选择其他信息选项卡,然后点击火车票区间站右侧 箭头按钮进入选择火车站点页面

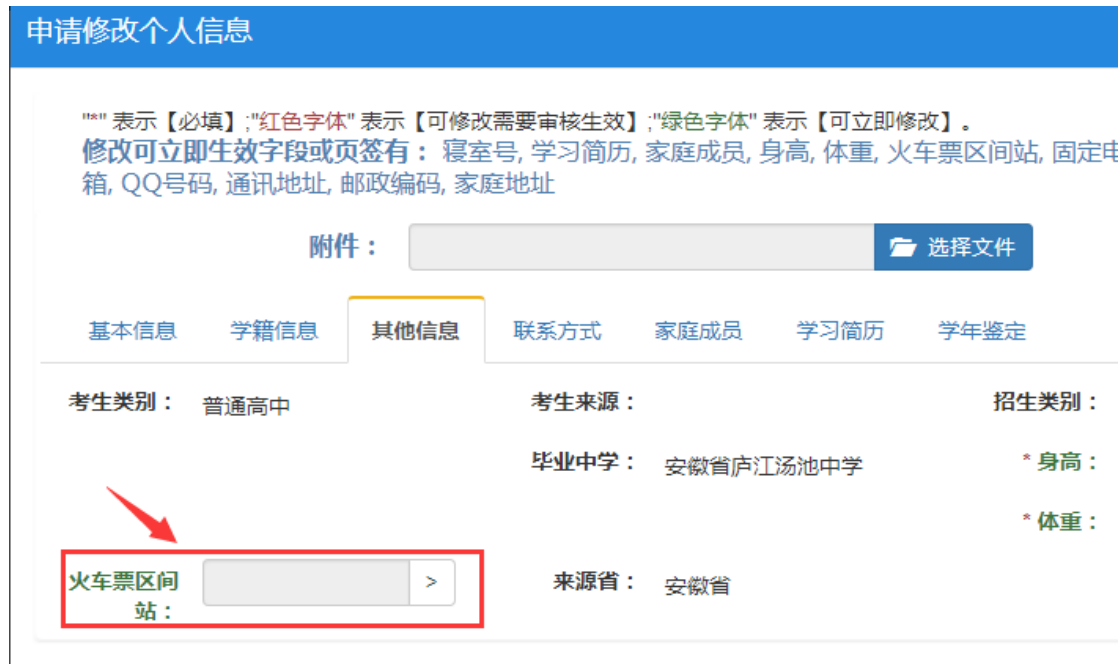

特别说明:乘车区间站应为学生返家所需乘坐火车站终点站。

如学生填报车站与学籍库中户籍所在地不一致(相距较远),需提供证明性材料,证 明家庭实际所在地地址,或者证明父母实际居住地地址(需提供户口本复印件证明亲自 关系)。所有材料拍照后,在申请修改页面附件栏上传。未提供证明性材料的申请一律不 予通过。

3、在选择火车站点页面输入火车站名称进行查询,并根据查询结果选择火车站后 确定提交即可。

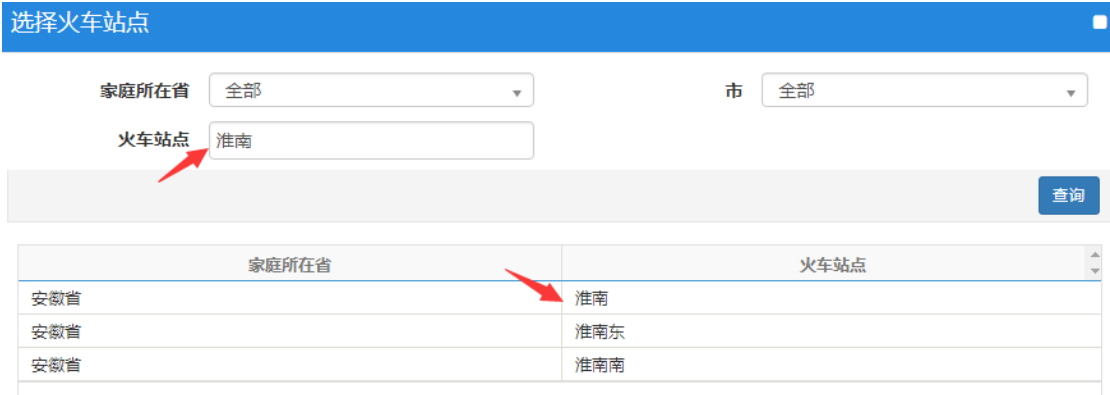

备注:火车站选择返回家庭所在地就近的车站,不是学校所在地车站,也不能填写转车 中途站或非家庭所在地就近车站。